#### SA2000 – TAX SOFTWARE

### **The Capital Gains pages**

The Capital Gains pages have changed this year. We follow the Revenue guidelines with a number of improvements which help you keep track of the gains and unused losses from year to year.

You must enter each gain or loss for the year with the CG working sheet:

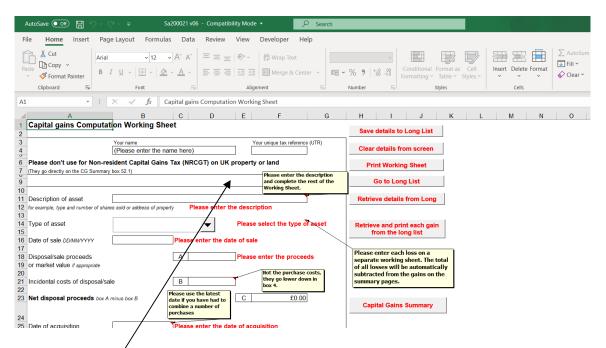

Many of the boxes will be blank, but the idea is to capture enough information to work out the gain or loss and keep a suitable record if required by the Revenue.

Please enter the information about each gain or loss, you must at least enter data to clear the red warning messages.

The second half of the screen (next page) asks for more information.

# **Lower down the CG Working Sheet:**

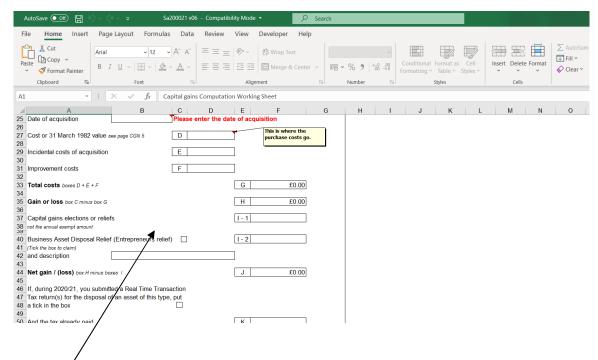

Enter details of any reliefs here to set against the gain.

Business Assets Disposal Relief (Entrepreneurs relief): you must tick the box to claim the relief.

There are buttons at the top and bottom of the screen to save the details to the Long List. The long list is a separate record of all the gains and losses and is automatically summarised in the CG summary pages.

### The CG Summary page 1

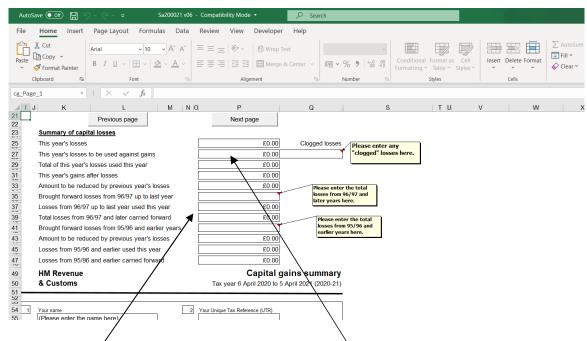

You need to enter the total of losses brought forward from earlier years, both the 96-97 and later and 95-96 and earlier if appropriate. The unused carried forward losses are calculated and reported on the CG summary for the Revenue. Continuing users of our tax software will find this year's carried forward totals automatically available as next year's brought forward totals.

## **Printing**

The CG working sheet also has a button which retrieves and prints each gain/loss. You can print each working sheet page to a PDF file using readily available printer drivers. We use WIN2PDF, there is no need to use an expensive package such as Adobe Acrobat. If you have a number of gains and losses WIN2PDF allows you to prepare a single file by appending the second and subsequent pages to the first page.

You can then attach the PDF file to the internet submission. Go back to the main tax return where all the buttons are before page 1 and move down the screen. You will see:

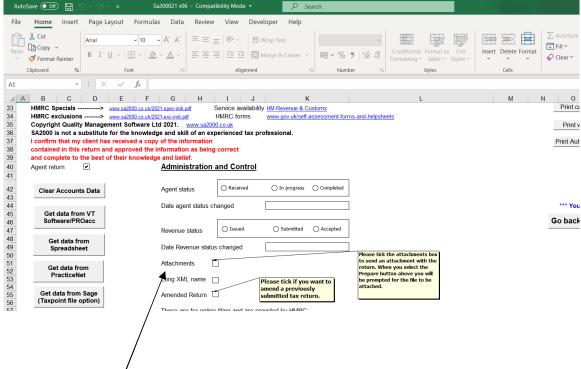

Please select this option before you prepare the online return. You will be prompted for a PDF attachment during the preparation process.

Alternatively there is some white space on page 4 of the CG summary where you can provide descriptive information.

Prepared by QMS Ltd Our telephone number is 01453 886278 Our web site is <a href="https://www.sa2000.co.uk">www.sa2000.co.uk</a>